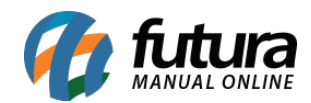

## **1 – Filtro de Mesas Livres com Comandas Abertas**

## **Caminho:** Mesas

Nesta versão ao adicionar uma nova comanda e indicar uma mesa que esteja livre, na tela de visualização de mesas será exibido um ícone informando que existe uma comanda aberta naquela mesa, conforme exemplo abaixo:

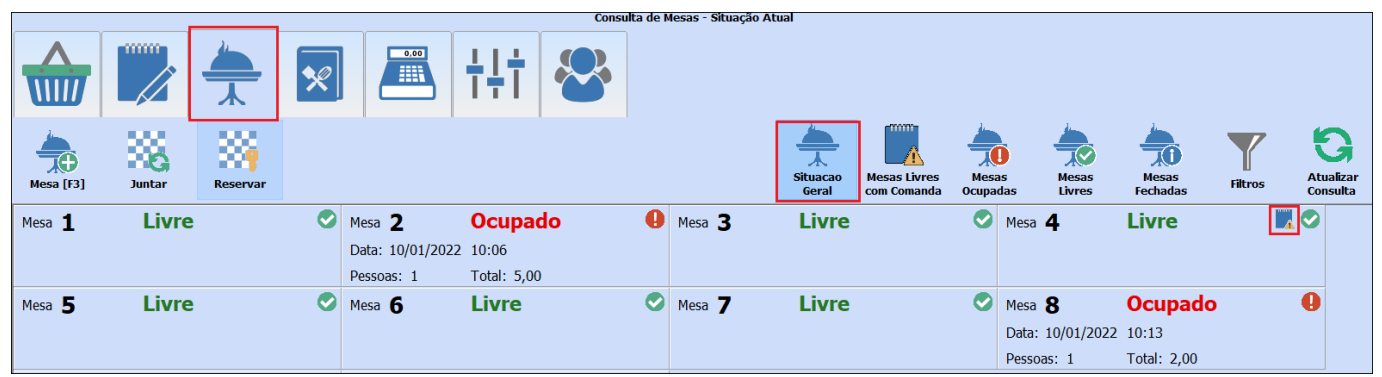

Também será possível filtrar apenas as mesas que tenham alguma comanda aberta, conforme exemplo abaixo:

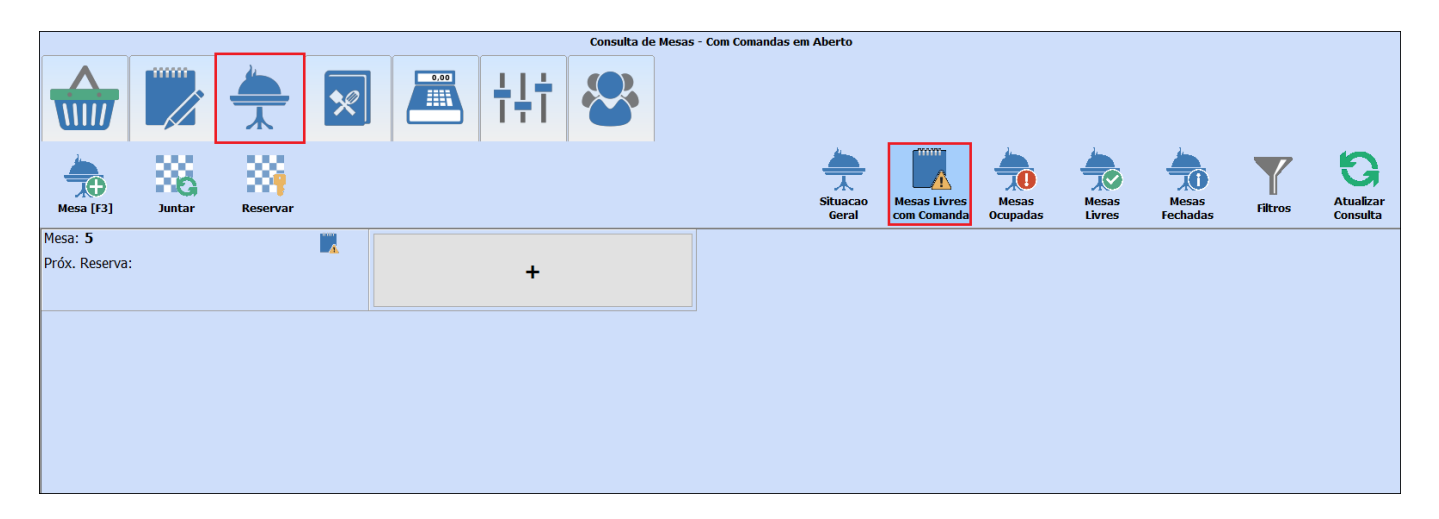

OBS. Para ativar está funcionalidade é necessário configurar o parâmetro no *Gourmet Server* no caminho: *Configuração > Parâmetro > Gourmet > 11 – Utiliza Mesa na Comanda.*